# v7.8.3 Release Notes for Websense® Content Gateway

Topic 60095 | Web Security Gateway and Gateway Anywhere | 19-May-2014

These Release Notes are an introduction to Websense Content Gateway version 7.8.3.

- ♦ New in Websense Content Gateway v7.8.3, page 2
- Installation and upgrade, page 9
- Operating tips, page 14
- Resolved and known issues, page 21

All sections of these notes include important information that helps ensure your successful installation, upgrade, and deployment of Content Gateway.

To find upgrade instructions for your Websense TRITON® solution, see:

- ◆ <u>Upgrading TRITON Enterprise</u>
- Upgrade Instructions: Web Security Gateway
- Upgrade Instructions: Web Security Gateway Anywhere

# New in Websense Content Gateway v7.8.3

Topic 60096 | Web Security Gateway and Gateway Anywhere | 20-May-2014

# **Security**

In some previous versions, a vulnerability in OpenSSL could allow a remote attacker to expose sensitive data, possibly including user authentication credentials and secret keys, due to incorrect memory handling in the TLS heartbeat extension. Version 7.8.3 of Websense Content Gateway does not contain the vulnerability (known as CVE-2014-0160 or Heartbleed).

# Data Security analysis of web GET requests

Work has begun on a new feature so that the policy engine in Content Gateway can analyse both GET and POST requests for data. This enhances the ability to identify and block outbound malware communication. This feature will be completed in a future release.

# Delay scanning data file updates

Content Gateway analysis uses a set of data files which are updated regularly by Websense Security Labs and made available on the Websense download server. Updates to these data files are independent of Websense Master Database updates. A data file check is done every 15 minutes, by default, and new data files are automatically downloaded for immediate use by the analytics.

A new feature, typically used for a backup system, has been added that allows you to configure a delay for the download of a new set of data files.

To use the new feature, navigate to the new "Scanning Data Files Update" section on the Scanning tab of the **Configure >My Proxy >Subscription** page. Then, select a **Delay time** from the drop-down list provided, keeping in mind that the longer the delay, the higher the security risk. Restart Content Gateway for the new delay time to take effect. Subsequent downloads will be held for that length of time.

When a delay time is in place, there may be up to 2 sets of data files present on the Content Gateway machine.

- 1. The current set of data files that are being used by the analytics.
- 2. The set of data files whose complete download is being delayed.

Once the delay period is met, the delayed database will be moved to the current set of files and the delay period will be applied to the next download.

Note that one of the available **Delay time** options is Suspend updates. It is not recommended that this option be used for an extended period of time. When **Delay time** is set to Suspend updates, a critical alarm is signaled as a reminder that updates have been suspended. The alarm is meant as a reminder to reset the **Delay time** value so we recommend you do not clear the alarm until you have changed the delay setting.

# IP Spoofing available for explicit proxy

A new configuration option is now available allowing the use of IP Spoofing with explicit proxy.

Disabled by default, when IP spoofing is enabled, the proxy will use:

- The IP address of the client when communicating with the origin server (basic IP spoofing), or
- A specified IP address when communicating with the origin server

Navigate to **Configure > Networking > ARM** and locate the IP Spoofing section. Click **Enabled** under "IP Spoofing in Explicit Proxy Mode" to enable the option.

Range-based IP spoofing is also supported for explicit proxy. However, when Range-based IP spoofing is enabled, IP spoofing for transparent proxy is automatically enabled. Disable IP spoofing for transparent proxy if you don't want to use it.

## **Captive Portal**

A new authentication method, Captive Portal, has been added to Content Gateway. Captive Portal may be especially helpful in handling mobile and other personal devices brought in to your Web Security Gateway networks.

Used with rule-based authentication, this feature:

- Redirects users to a web portal page for authentication.
- Supports captive, interactive (prompted) user authentication of IP addresses (users) that match the Captive Portal rule.
- Can be used with LDAP and Legacy NTLM; IWA and RADIUS are not supported.
- Handles credential caching and expiration per the global configuration; cookie authentication and caching are not supported.
- Allows the authentication form (web portal page) to be customized to suit your needs.
- Supports only basic authentication.

When adding an authentication rule (see <u>Rule-Based Authentication</u> in Content Gateway Help for details), a new option is provided. Navigate to **Configure** > **Security** > **Access Control** > **Authentication Rules** and click **Enable** next to Captive Portal to select the feature. Users who match the rule are redirected to the new web portal authentication page.

- This option is disabled if an IWA domain is included in the Auth Sequence list.
- When this option is enabled, an error message will display if an IWA domain is selected for inclusion in the Auth Sequence list.

Note that when Content Gateway receives an unauthenticated POST request from a user who matches a Captive Portal rule, it redirects the user to the web portal authentication page and does not record the POST data. After successful authentication, the original POST data must be input again.

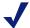

#### Note

If the requested URL is configured for tunneling or bypass, no user authentication is performed.

When a rule is added with the Captive Portal option enabled, users are reminded that they can customize the pre-defined web portal page. Go to the new Captive Portal Page Customization tab of **Configure > Security > Access Control**. Edit the text and HTML to suit your needs. For example, you may want to include your company logo in place of the Websense logo.

The form must be a valid HTML document, defined with valid HTML syntax.

The following variables are used in the document to ensure that it is delivered to the users properly. It is recommended that you do not change their placement or usage.

- %P is replaced with the protocol of the current transaction
- %h is replaced with "redirect host:8080"
- %u is replaced with the URL request for the portal page
- \$\$DOMAIN is replaced with the basic authentication domain defined in the configuration variable proxy.config.proxy.authenticate.basic.realm. (Refer to this section of Websense Content Gateway Help for more information.)

When you have entered all of the syntax, click **Preview** to preview the page you have created. When you are happy with the way the portal page looks, click **Apply** to save the content to a file. If you want to return to the default, pre-defined portal page syntax, click **Restore to Default Page**.

The customized Captive Portal page is saved to **auth\_form.html**, which is stored in / **opt/WCG/config**. In addition, css and image files can be used to define the portal page. These must be stored in /**opt/WCG/config/ui\_files** (css files) and /**opt/WCG/config/ui\_files/images** (image files), by default. Add a variable to records.config to

use a different name for the saved Captive Portal page or store the css and image files in a different directory.

| Configuration<br>Variable           | Data<br>Type | Default<br>Value     | Description                                                                                                    |
|-------------------------------------|--------------|----------------------|----------------------------------------------------------------------------------------------------|
| proxy.config.auth.<br>form_filename | STRING       | auth_form.<br>html   | Specifies the file that defines the Captive Portal authentication page. Changing this file name is not recommended.                                                                                              |
| proxy.config.internal.<br>file.path | STRING       | /config/<br>ui_files | Specifies the location of any css and image files used to define the Captive Portal authentication page. The full default path is /opt/WCG/config/ui_files. Image files are located in an /images sub-directory. |

If you wish to use your company logo:

- Edit the src info and replace the png file name with your company logo file.
- Copy your png file to /opt/WCG/config/ui files/images.

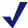

#### **Note**

The css and image files also reside in /opt/WCG/ui/configure/auth\_form and /opt/WCG/ui/configure/auth\_form/images, respectively, for use by the **Preview** feature. Copy any new files to those directories to use **Preview**.

# Domain list limit is now configurable

A domain list must be added on the **Configure > Security > Access Control > Domains** page of Content Gateway manager before authentication rules can be configured for rule-based authentication.

Currently, there is a default limit of 50 domains that can be added to this page. If you would like to change that limit, a new variable has been added to the Authentication

basic realm section of the records.config file, located in /opt/WCG/config, by default.

| Configuration Variable                | Data<br>Type | Default<br>Value | Description                                                                                                    |
|---------------------------------------|--------------|------------------|----------------------------------------------------------------------------------------------------|
| proxy.config.multiauth.<br>domain.max | INT          | 50               | Specifies the maximum number of domains that can be added or joined on Configure > Security > Access Control > Domains |

# Compressed file analysis

If user traffic passes through Websense Content Gateway, requested files are analyzed to define their type when all of the following are true:

- 1. A user requests a URL in a permitted category.
- 2. File type blocking is enabled for the category in the active category filter.
- 3. There is no file extension match in a blocked file type

A new feature has been added that will analyze the contents of a compressed file, if compressed files are permitted and a compressed file is selected for download. For example, if compressed files are permitted, but executable files are blocked, when a user attempts to download a compressed file, the contained files are analyzed. If the compressed file contains an executable file, the download is blocked based on the executable file type. Or if the compressed file contains a file that is determined to be malicious, the download is blocked.

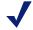

#### Note

The .xz compressed file format is not supported.

## New charts for network interface statistics

New charts have been added to the Content Gateway manager that will provide details about packets (including dropped packets and error packets), memory usage, and bandwidth.

Navigate to **Monitor >Performance** to view charts that show:

- the number of bytes received and transmitted.
- the number of packets received and transmitted.
- the number of error packets received and packets dropped.

• system memory.

Click on a graph to view the daily, weekly, monthly, and yearly on a single screen.

## **Platform Support**

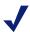

#### Note

IPv6 is not supported for FTP passive mode

Content Gateway runs on 64-bit platforms only.

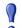

#### **Important**

If you are planning to upgrade to version 7.8.3, and Content Gateway is currently hosted on a 5-series version of Red Hat Enterprise Linux, you must upgrade the operating system upgrade to Red Hat Enterprise Linux 6-series as part of the Content Gateway upgrade process. Red Hat Enterprise Linux 6.4 is recommended.

See <u>Upgrading Websense Web Security solutions</u> to find your upgrade procedure, which includes operating system upgrade instructions.

#### Content Gateway is certified on:

- Red Hat Enterprise Linux 6 series, 64-bit, Basic Server
  - Kernel version for 6.5: 2.6.32-431 (not recommended with v7.8.3 Content Gateway)
  - Kernel version for 6.4: 2.6.32-358
- ◆ V-Series appliances

Content Gateway is supported on:

- Red Hat Enterprise Linux 6 series, 64-bit, Basic Server
  - Kernel version for 6.3: 2.6.32-279
  - Kernel version for 6.2: 2.6.32-220
  - Kernel version for 6.1: 2.6.32-131
  - Kernel version for 6.0: 2.6.32-71
- ◆ The corresponding CentOS versions, including updates 3 and 4 (CentOS version numbers have a one-to-one correspondence with Red Hat Enterprise Linux version numbers)

Only kernels listed above are certified or supported. Visit www.redhat.com for kernel information. To display the kernel version installed on your system, enter the command:

/bin/uname -r

Websense, Inc. provides "best effort" support for the version of Red Hat Enterprise Linux and CentOS listed above. Under "best effort" support, Websense Technical Support makes a best effort to troubleshoot cases in standard fashion until the issue is deemed a Red Hat Enterprise Linux- or CentOS-specific issue, at which point you must contact Red Hat directly for assistance.

Websense recommends that the Red Hat Enterprise Linux version that will host Content Gateway be updated to the latest patch before running the version 7.8.3 Content Gateway installer.

Websense also recommends that Red Hat Enterprise Linux systems that host Content Gateway be registered with Red Hat Network and kept up-to-date with the latest security patches.

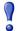

#### **Important**

You can update packages on your Red Hat Enterprise Linux installations and patch kernels if the underlying kernel upgrade does not change the kernel ABI.

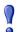

#### **Important**

Content Gateway is designed to run on a dedicated machine and is not guaranteed to be compatible with other server applications installed on the same machine.

For a complete description of platform requirements, see *Hardware requirements* and *Operating system and software requirements*.

# Installation and upgrade

Topic 60097 | Web Security Gateway and Gateway Anywhere | 19-May-2014

The Websense <u>Deployment and Installation Center</u> is the complete resource for deployment, installation, and upgrade information for version 7.8.3 TRITON Enterprise solutions.

Content Gateway is the proxy component of the Web Security Gateway and Web Security Gateway Anywhere solutions. Installation and upgrade must be performed in the context of installation or upgrade of Web Security Gateway or Web Security Gateway Anywhere.

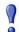

#### **Important**

If you are using Content Gateway on a V-Series appliance, Content Gateway is installed when the appliance is factory imaged and upgraded with the appliance patch facility.

For complete installation information, see:

- Installing TRITON Enterprise
- Installation Instructions: Web Security Gateway
- Installation Instructions: Web Security Gateway Anywhere

For complete upgrade information, see:

- ◆ <u>Upgrading TRITON Enterprise</u>
- Upgrade Instructions: Web Security Gateway
- Upgrade Instructions: Web Security Gateway Anywhere

Below are summaries of Content Gateway:

- ♦ Hardware requirements
- Operating system and software requirements
- Instructions for downloading the installer

# Hardware requirements

CPU Quad-core running at 2.8 GHz or faster Memory 6 GB minimum; 8 GB recommended

Disk space 2 disks:

• 100 GB for the operating system, Websense Content Gateway, and temporary data.

- 147 GB for caching
  If caching will not be used, this disk is not required.
  The caching disk:
  - Should have minimum size of 2 GB, maximum 147 GB for optimal performance
  - Must be a raw disk, not a mounted file system
  - Must be dedicated
  - Must not be part of a software RAID
  - Should be, for best performance, a 10K RPM SAS disk on a controller that has at least 64MB of writethrough cache

Network Interfaces

2:

 If not installed on an appliance, policy engine will fail to do auto-registration if there is no eth0 on the box.

## To support transparent proxy deployments

Router Must support WCCP v2, or Policy Based Routing (PBR).

A Cisco router must run IOS 12.2 or later.

Client machines, the destination Web server, and Websense Content Gateway must reside on different

subnets.

--or--

Layer 4 switch You may use a Layer 4 switch rather than a router.

To support WCCP, a Cisco switch requires the EMI or IP services image of the 12.2SE IOS release (or later).

To support L2 forward or return, Content Gateway must

be Layer 2 adjacent to the switch.

The switch must be able to rewrite the destination MAC

address of frames traversing the switch.

The switch must be able to match traffic based on the

layer 4 protocol port (i.e., TCP port 80).

# Operating system and software requirements

## **Red Hat Enterprise Linux**

Content Gateway is certified on:

- Red Hat Enterprise Linux 6 series, 64-bit, Basic Server
  - Kernel version for 6.5: 2.6.32-431 (not recommended with v7.8.3 Content Gateway)
  - Kernel version for 6.4: 2.6.32-358

V-Series appliances

Content Gateway is supported on:

- Red Hat Enterprise Linux 6 series, 64-bit, Basic Server
  - Kernel version for 6.3: 2.6.32-279
  - Kernel version for 6.2: 2.6.32-220
  - Kernel version for 6.1: 2.6.32-131
  - Kernel version for 6.0: 2.6.32-71
- ◆ The corresponding CentOS versions, including updates 3 and 4 (CentOS version numbers have a one-to-one correspondence with Red Hat Enterprise Linux version numbers)

Only kernels listed above are certified or supported. Visit www.redhat.com for kernel information. To display the kernel version installed on your system, enter the command:

/bin/uname -r

Websense, Inc. provides "best effort" support for the version of Red Hat Enterprise Linux and CentOS listed above. Under "best effort" support, Websense Technical Support makes a best effort to troubleshoot cases in standard fashion until the issue is deemed a Red Hat Enterprise Linux- or CentOS-specific issue, at which point you must contact Red Hat directly for assistance.

Websense recommends that the Red Hat Enterprise Linux version that will host Content Gateway be updated to the latest patch before running the version 7.8.3 Content Gateway installer.

Websense also recommends that Red Hat Enterprise Linux systems that host Content Gateway be registered with Red Hat Network and kept up-to-date with the latest security patches.

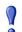

#### **Important**

You can update packages on your Red Hat Enterprise Linux installations and patch kernels if the underlying kernel upgrade does not change the kernel ABI.

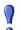

#### **Important**

Content Gateway is designed to run on a dedicated machine and is not guaranteed to be compatible with other server applications installed on the same machine.

## **Websense Web Security Gateway / Anywhere**

Version 7.8.3 required

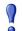

#### **Important**

Web Security Policy Server and Filtering Service must be installed before Content Gateway.

## **Websense Data Security**

- ◆ Version 7.8.3
- Any version can be used via the ICAP interface. See the Content Gateway Manager Help for configuration information.

#### Web browsers:

- ◆ Content Gateway is configured and maintained with a Web-based user interface called the Content Gateway manager. The Content Gateway manager supports the following Web browsers:
  - Microsoft Internet Explorer 8, 9, 10, and 11
  - Mozilla Firefox versions 5 and later, except version 11 (due to an error in the way version 11 handles importing certificates)
  - Google Chrome 13 and later

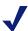

#### Note

Browser restrictions apply only to the use of the Content Gateway manager and not to client browsers proxied by Content Gateway.

# **About upgrades**

- ♦ When upgrading from 7.7.x, customized error message pages are lost. Record your customizations in advance and be prepared to reapply them after upgrade.
- ◆ If upgrading from a version prior to 7.8.2 and Allow Query Destination has been enabled and IP addresses are being logged, domain names will be logged after upgrade. A variable was added and enabled in 7.8.2 that allows domain names to be logged when Allow Query Destination is enabled. (See <u>Reducing DNS</u> <u>Lookups</u> in Content Gateway Manager Help for more information.)

# Instructions for downloading the installer

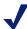

#### Note

If Content Gateway is running on a V-Series appliance, it is installed during factory imaging and upgraded when the v7.8.3 patch is applied. You do not need to download the installer.

To download the Content Gateway v7.8.3 installer:

- Go to <u>mywebsense.com</u> and log in to your account.
   You are taken to the My Products and Subscriptions page.
- 2. Click the **Downloads** tab.
- 3. Under **Download Product Installers**, select your **Product and Version** (7.8.3). The available installers are listed under the form.
- 4. Click the plus sign ("+") next to an installer entry for more information about the installer.
- 5. Click the **download** link to download the installer.

# **Operating tips**

Topic 60098 | Web Security Gateway and Gateway Anywhere | 19-May-2014

- ♦ Installation
- ♦ Configuration
- ◆ IWA support for load balanced environments
- Proxy user authentication
- ◆ SSL Internal Root CA

## Installation

# Software installation location and file ownerships

Content Gateway is installed in /opt/WCG.

Files are installed with **root** ownership.

Content Gateway processes are run as root.

## Internet connectivity

It is recommended that the Content Gateway host computer have Internet connectivity before starting the software installation procedure. The software will install without Internet connectivity, but analytic databases cannot be downloaded from the Websense Database Download Server until Internet connectivity is available.

#### **Ports**

A full deployment of Content Gateway requires that several ports be open. See <u>Installing Content Gateway</u> in the Deployment and Installation Center for information about open ports and the reassignment of ports, if necessary.

## Cluster handling during upgrades

Content Gateway tolerates different software versions in the same cluster. This is intended to simplify the process of upgrading a cluster. You should not run a cluster containing different versions for a prolonged period of time (many days).

Support for multiple versions in a cluster has these features and limits:

- Configuration synchronization does not take place among nodes of different versions.
- Condition alarms are passed among all nodes.
- The VIP feature is supported.

## 'admin' password restrictions

The password you enter for the Content Gateway administrator during installation (default name: admin) must be 15 characters or fewer.

To create a strong password (recommended), use 8 or more characters, with at least 1 each of the following: capital letter, lower-case letter, number, special character.

The password **cannot** contain the following special characters:

- space
- \$ (dollar symbol)
- : (colon)
- '(backtick; typically shares a key with tilde, ~)
- \ (backslash)
- " (double-quote)

#### Cache size

Cache size should be restricted to 147 GB. This size provides optimal resource utilization while also providing an excellent end-user experience. Because today's Internet sites are often composed of dynamic, uncacheable content, caching is a less significant factor in the end user's Web browsing experience.

# Configuration

# In explicit proxy deployments, send HTTPS traffic to port 8080

In explicit proxy deployments, when HTTPS (SSL support) is enabled, client browsers should be configured to send HTTPS traffic to proxy port 8080.

## Accessing Intranet sites in an explicit proxy deployment

If your clients cannot access your Intranet sites, verify that your operating system has been correctly configured to resolve all internal and external hostnames. Use the **nslookup** command to verify that a domain is listed in your DNS server:

For internal-facing servers:

```
nslookup intranet.example.com
```

For external Web sites:

```
nslookup www.example.com
```

If your organization has multiple DNS domains, verify that a hostname in each domain resolves correctly. If you are unable to resolve hostnames, verify the contents of the /etc/resolv.conf file, which provides search rules for how domain names are resolved in DNS.

When Content Gateway is on a V-Series appliance, the domain of the hostname is automatically added to /etc/resolv.conf. For example, if the hostname of the appliance is vseries.example.com, then Content Gateway treats "intranet" requests as "intranet.example.com".

## **DNS** proxy caching

The DNS proxy caching option allows Content Gateway to resolve DNS requests on behalf of clients. This option off-loads remote DNS servers and reduces response times for DNS lookups. You can use the DNS proxy caching option only with a layer 4 switch or a Cisco router running WCCP v2.

DNS proxy caching can only answer requests for A and CNAME DNS entries. Other types of request (e.g., MX) will not be answered.

**Limitation:** If the host name to IP address mapping is not in the DNS cache, Content Gateway contacts the DNS server specified in the /etc/resolv.conf file. Only the first entry in resolv.conf is used. This might not be the same DNS server for which the DNS request was originally intended.

See "DNS Proxy Caching" in Content Gateway Manager Help.

If your environment is configured such that you have DNS servers that resolve internal sites only and others that resolve external sites only, see <u>Using the Split DNS option</u> in Content Gateway Manager Help.

## Virtual IP address must not match any real IP address

When configuring the Virtual IP feature, make sure that the Virtual IP addresses do not conflict with any existing IP addresses in the network.

## Restart the proxy after protocol settings change

Any time you change your protocol settings in Content Gateway Manager (for example, with Configure > SSL > Decryption/Encryption > Inbound > Protocol Settings), you must restart the proxy for the new settings to take effect.

# Using extended event logging

To investigate unexpected system behavior, it is sometimes helpful to enable the **Log Transaction and Errors** option (extended event logging) in Content Gateway Manager (**Configure > Subsystems > Logging**). However, extended event logging adds significant load to Content Gateway processes. Therefore you should **not** enable extended event logging when Content Gateway is at the high end of its processing capacity.

## **Reverse proxy**

Content Gateway does **not** function as a reverse proxy.

# **IWA** support for load balanced environments

Although IWA with a load balancer is supported in custom configured v7.7.3 deployments (Websense Technical Support assisted in these configurations), IWA with a load balancer is not supported in v7.8.1. Support is again provided, starting in v7.8.2.

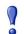

#### **Important**

After upgrade to v7.8.3 check and, if necessary, rejoin IWA domains.

With Websense Content Gateway, Integrated Windows Authentication (IWA) uses the Kerberos protocol, with NTLM fallback.

In a load balanced environment, because the clients point to a FQDN that does not match the Content Gateway hostname, they receive a Kerberos ticket that Content Gateway cannot decrypt.

Normally, Content Gateway would be configured to share the hostname of the load balancer, but this is not possible when the load balancer requires hostname resolution (as with DNS-based load balancing).

In these cases, Content Gateway must be configured to use a custom keytab that corresponds to the load balancer's hostname for decryption.

Samba's implementation of Kerberos prevents this, because it requires keytab entries to match the service's hostname.

Starting in v7.8.2, this can be addressed with a 3-step solution.

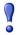

#### **Important**

If your Content Gateway instances reside on a Websense appliance, contact Websense Technical Support for assistance with this procedure.

• Step 1: Add the custom SPN to the Kerberos domain (Active Directory) under the account object that Content Gateway used to join the domain.

You can use the following command at the Windows command prompt:

setspn -A <SPN> <content\_gateway\_hostname>

• Step 2: Edit the keytab principals parameter in smb.conf.

The parameter's value specifies a custom SPN entry. Samba rejects SPN entries that do not match the hostname of the service server.

The Kerberos decryption process now also matches against the custom SPNs in smb.conf, in the case that default matching fails.

Specify the custom SPN in smb.conf as follows:

```
keytab principals = HTTP/<custom SPN>.<domain>@<JOINED
REALM>
```

This prompts Content Gateway to attempt decryption with a keytab entry that matches the above hostname.

You must restart Content Gateway for the change to go into effect.

• Step 3: Add the keytab entry via Samba.

The parameter in the file smb.conf enables the use of a specific custom SPN, but the Samba update is necessary to complete the configuration.

1. To create a custom SPN entry in the keytab file, navigate to:

```
/opt/WCG/contrib/samba/jails/<joined realm>
```

- 2. Enter the **chroot** command.
- 3. Run the following command:

```
net ads keytab add <custom SPN>@<joined realm> -U
<domain user>
```

A password prompt appears. If authentication is successful, the custom SPN is added into the keytab file.

4. Windows caches clients' authentication. To ensure that all previous authentication is cleared, restart any clients that might have connected before this change was made.

Note that if the Content Gateway machine leaves and rejoins the domain, /opt/WCG/contrib/samba/jails/<joined realm> gets wiped and recreated, so Samba must be reconfigured.

# Proxy user authentication

#### Client browser limitations

Not all Web browsers fully support transparent user authentication (prompt-less).

The following table indicates how a browser responds to an authentication request when Integrated Windows Authentication (IWA) is configured.

| Browser/<br>Operating<br>System             | Internet<br>Explorer<br>(v10, 11<br>tested) | Firefox                                                   | Chrome                                                               | Opera<br>(v12.02<br>tested)                             | Safari<br>(v6.02<br>tested)                             |
|---------------------------------------------|---------------------------------------------|-----------------------------------------------------------|----------------------------------------------------------------------|---------------------------------------------------------|---------------------------------------------------------|
| Windows                                     | Performs<br>transparent<br>authentication   | Performs<br>transparent<br>authentication<br>(v28 tested) | Performs<br>transparent<br>authentication<br>(v34, 35<br>tested)     | Falls back to<br>NTLM and<br>prompts for<br>credentials | Falls back to<br>NTLM and<br>prompts for<br>credentials |
| Mac OS X                                    | Not applicable                              | Performs<br>transparent<br>authentication<br>(v28 tested) | Browser issue<br>prevents IWA<br>from working<br>(v34, 35<br>tested) | Not tested                                              | Performs<br>transparent<br>authentication               |
| Red Hat<br>Enterprise<br>Linux,<br>update 6 | Not applicable                              | Performs<br>transparent<br>authentication<br>(v28 tested) | Browser issue<br>prevents IWA<br>from working<br>(v34,35<br>tested)  | Not tested                                              | Not applicable                                          |

## LDAP support for passwords with special characters

LDAP user authentication can support passwords containing special characters.

Configuration is made directly in the **records.config** file.

The following parameter must be enabled, and the correct encoding name to which the special characters belong must be configured.

Add these entries to **records.config**. Note that the default setting is 0 (feature disabled).

```
// To enable the feature specify 1.
CONFIG proxy.config.ldap.proc.encode_convert INT <1 or 0>
// Specify an encoding name here. For example,
// for German specify "ISO-8859-1".
CONFIG proxy.config.ldap.proc.encode_name STRING <encoding name>
```

## **SSL Internal Root CA**

It is strongly recommended that all instances of Content Gateway use the same Root CA, and that for best security the signature algorithm be SHA-1.

The default Root CA (presented to clients) is signed with SHA-1.

The best practice is to replace the Websense default Root CA with your organization's Root CA signed by SHA-1 or stronger. See Internal Root CA in Content Gateway Help.

The Root CA should be imported into all affected clients.

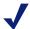

#### **Note**

Client connections may fail (depending on specific browser behavior) if the client sees a certificate generated by an unknown Root CA.

# Post Upgrade: Data Security

If Web Security Gateway Anywhere and Data Security are deployed together and upgraded from v7.7.x to version 7.8.x, you must remove stale entries of Content Gateway instances registered in Data Security system modules:

- 1. Log onto the TRITON console.
- 2. Select the **Data Security** tab.
- 3. Select Settings > Deployment > System Modules.
- 4. There are 2 entries for each Content Gateway module registered with the system. Delete the older instances. You can identify these by looking at the version number.
- 5. Click Deploy.

If Web Security Gateway Anywhere and Data Security are deployed together and configured to use the on-box policy engine, and then reconfigured during upgrade or later to use the ICAP interface, the Content Gateway instance must be deleted from the list of Data Security system modules or the deployment will fail.

- 1. Log on to the TRITON console.
- 2. Select the **Data Security** tab.
- 3. Select Settings > Deployment > System Modules.
- 4. Locate the entry for the Content Gateway instance, click on it to open its **Details** page and then click **Delete**.
- 5. Click **Deploy**.

# Resolved and known issues

Topic 60099 | Web Security Gateway and Gateway Anywhere | 12-Mar-2014

A <u>list of resolved and known issues</u> in this release is available to customers with a current MyWebsense account.

If you are not currently logged in to MyWebsense, the link takes you to a login prompt. Log in to view the list.